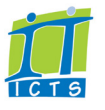

# **USING SKYPE FOR BUSINESS ON YOUR SMART PHONE**

1. Tap **Status**.

phone

should be active.

4. Go back.

required:

 **Set up call forwarding**

2. Tap **Call forwarding** then configure call forwarding as

**•Disable call forwarding:** No call forwarding

phone and your smart phone

**•Forward calls:** Forward calls to voicemail or your cell

**•Simultaneously ring:** Calls will ring on your office

3. In the **Apply settings** section, select when call forwarding

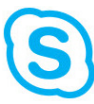

### **Install and sign in**

- 1. Open your app store, find and install the **Skype for Business app**.
- 2. Accept the terms and conditions.
- 3. Use these details to sign in:
	- **•Sign-in Address**: *username@ipt.uct.ac.za*
	- **•Password**: *UCT password*
	- **•User Name**\*: *username@wf.uct.ac.za*

\*You may need to tap *Advanced Options* to access the *User Name* field.

- 4. Tap **A** Advance.
- 5. Enter your cell phone number using the international format (e.g. *+27 83 123 4567*).
- 6. Tap (→ **Advance**.

### **Contact someone**

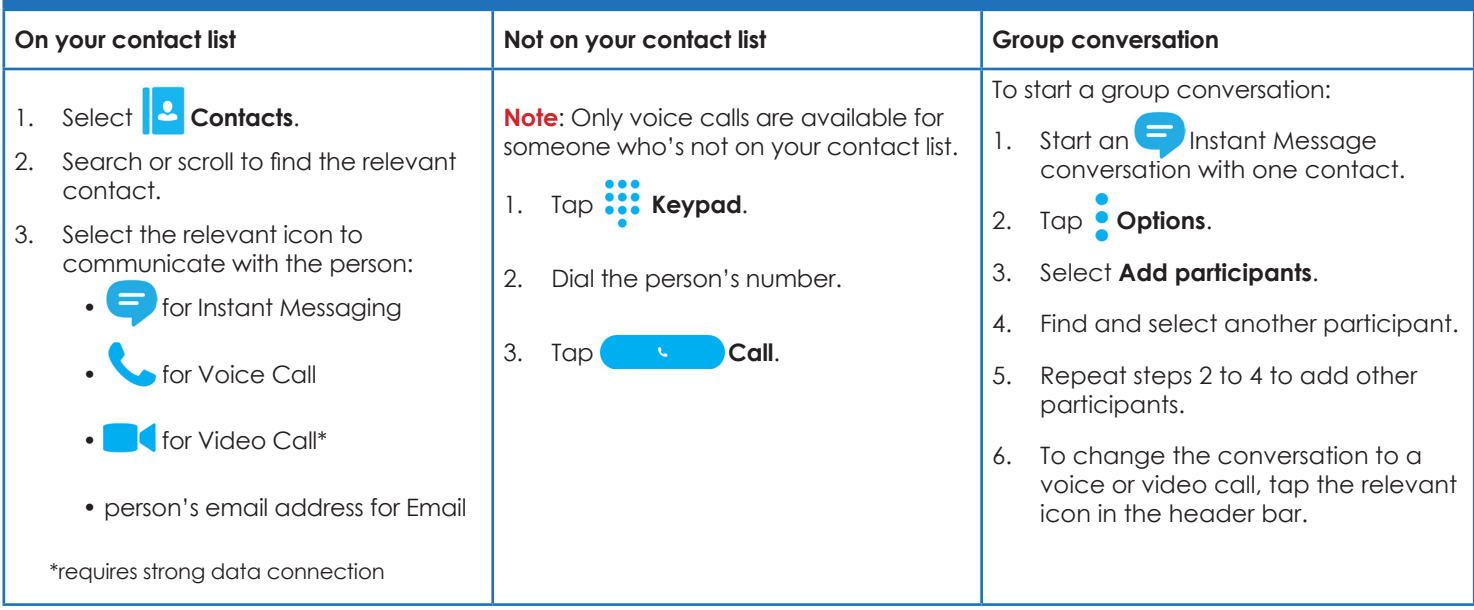

 **Use mobile data when WiFi signal is weak or unavailable**

- 1. Tap **Status** then tap **Settings**.
- 2. Tap **Voice Settings** and select **VoIP over Wi-Fi only**.
- 3. For video calls, set **Require WiFi for video calls** to *Off*.
- 4. Go back.
- 5. In your mobile device settings, turn mobile data *On*\*.

\*Note: When using this option, you will incur your service provider's data rates.

# **SKYPE FOR BUSINESS: TAKE YOUR OFFICE WITH YOU**

#### **OLD SCENARIO: BEFORE INSTALLING THE APP**

You make a call from your phone to your colleague's phone. Charges depend on the types of phones used.

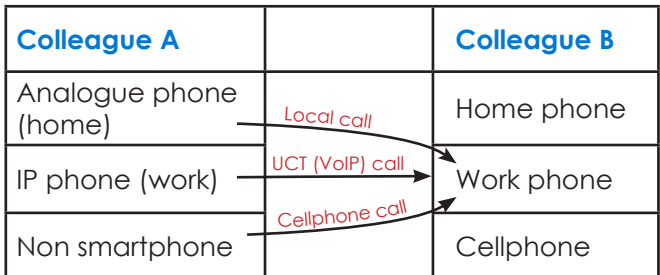

#### **LOADSHEDDING, EDUROAM WORKING**

Calls will be routed to your colleague's Skype for Businessenabled smart phone. Charges depend on the phones used and whether you have access to the eduroam

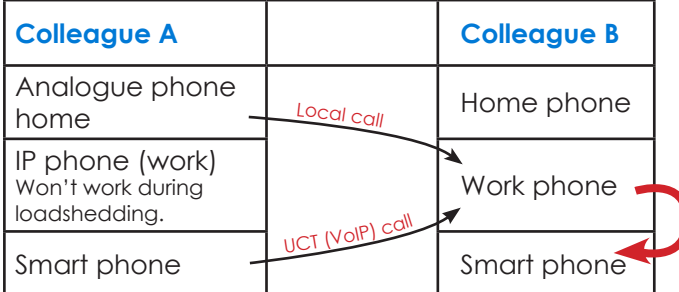

#### **NEW SCENARIO: NON SMARTPHONE**

Your call will go from your phone to your colleague's work extension and will be routed to their Skype for Businessenabled smart phone.

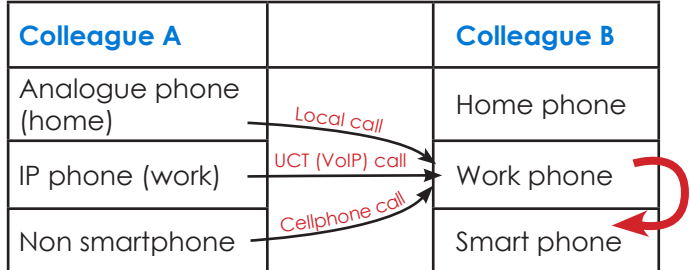

#### **LOADSHEDDING, EDUROAM NOT WORKING**

Calls will be routed to your colleague's Skype for Businessenabled smart phone. If eduroam is not available, you will incur mobile data charges when using your smart phone.

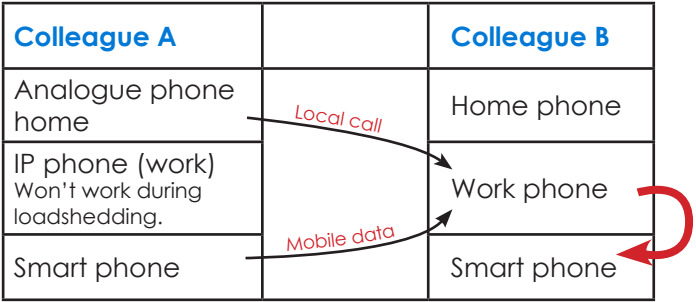

**Instant message someone from your contacts list**

┻

**OR**

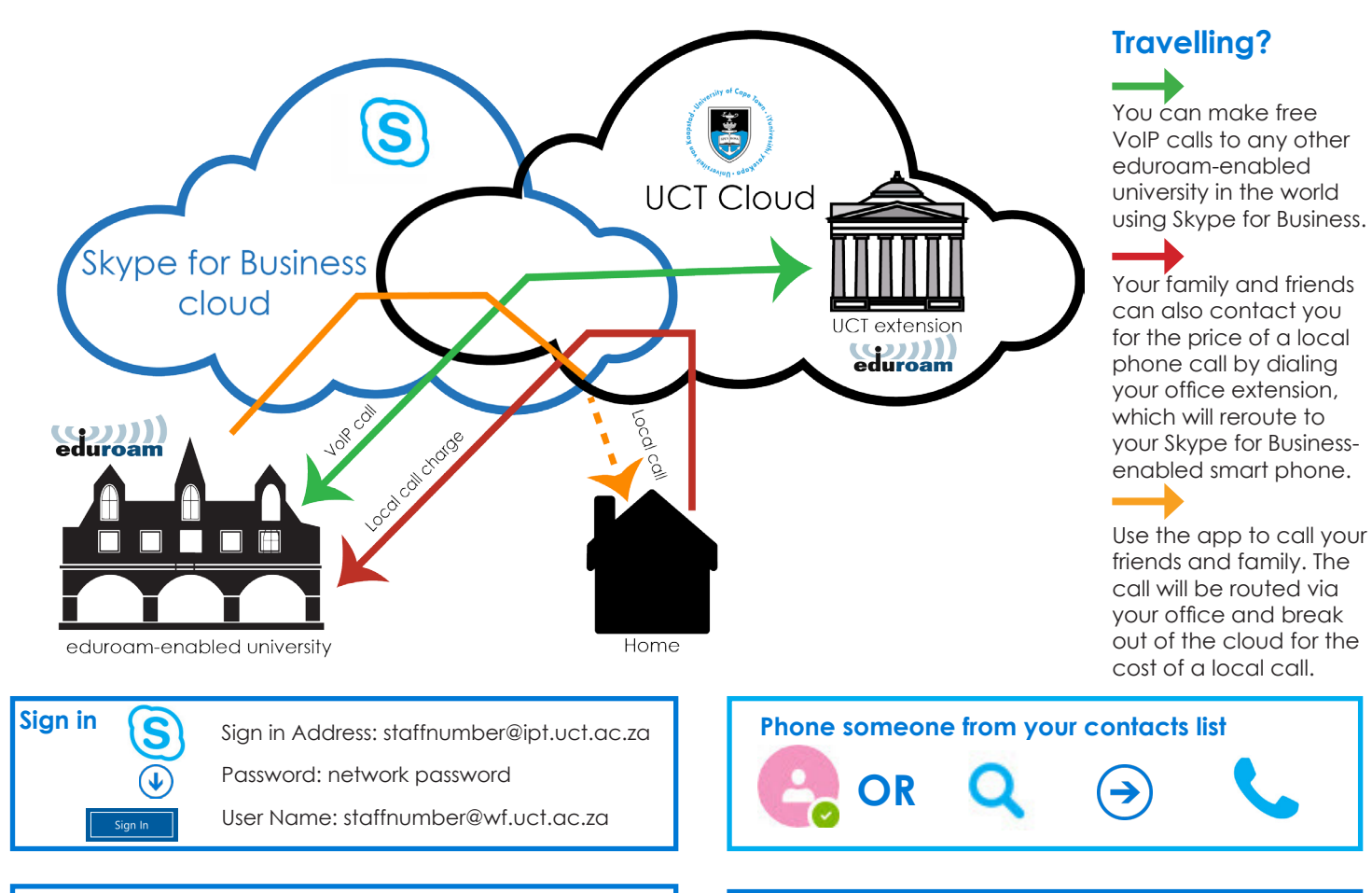

**Phone someone if you don't have them as a contact**

 $\mathbf{C}$